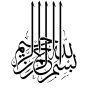

| جـــــامــــعـــة<br>| الملك سعود King Saud University

**املـمـــلــــكـــة الـــعـــربــيــــة السعودية جــــــامــــعة الــمـــلـــــــك ســــعـــــــــود كـــلــــــيـــة الــــــــــــــــتــــــــــــربــــــــــــــيـــــة مناهج وطرق تدريس احلـــــاسـب**

**\* مشاكل وحلول يف برنامج الكوس الب** 

**طالب املوازي مادة تصميم وتطوير الربامج التعليمية 171**

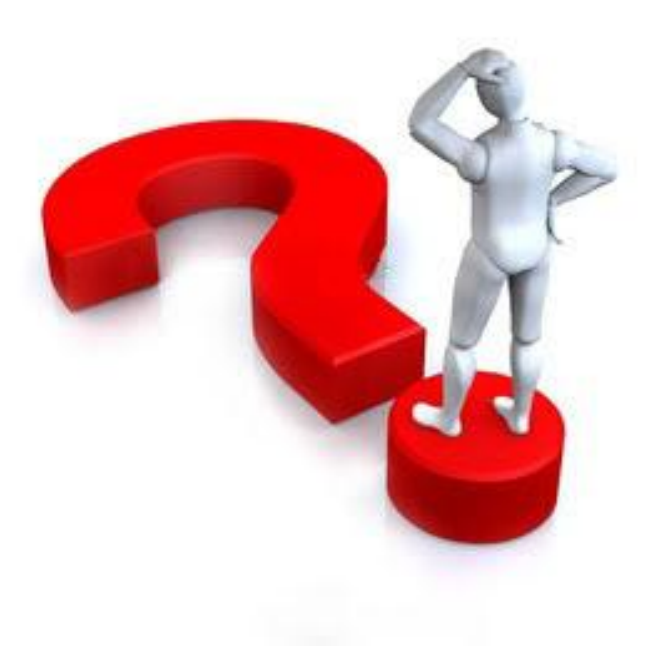

## **إشراف الدكتور/ رياض بن عبدالرمحن احلسن**

**.. الفصل الدراسي الثاني -5341 5341هـ ..**

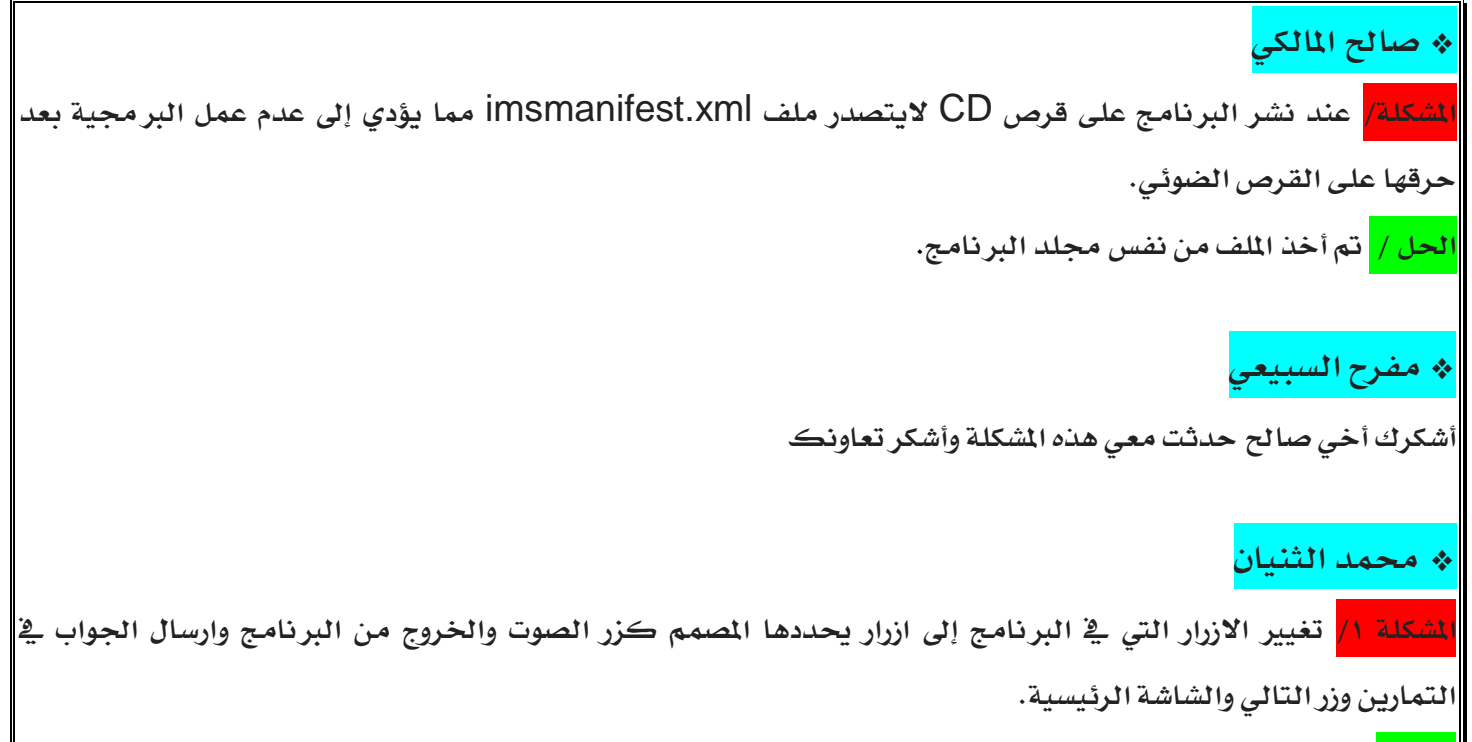

## **احلل /**

- **.5 إحضار الزر اىل الشرحية.**
- **.2 لصق الزر يف الشرحية وحذفه مباشرة.**
- **.4 الضغط بزر الفارة األمين على الزر واختيار خصائص وسوف خترج النافذة التالية:**

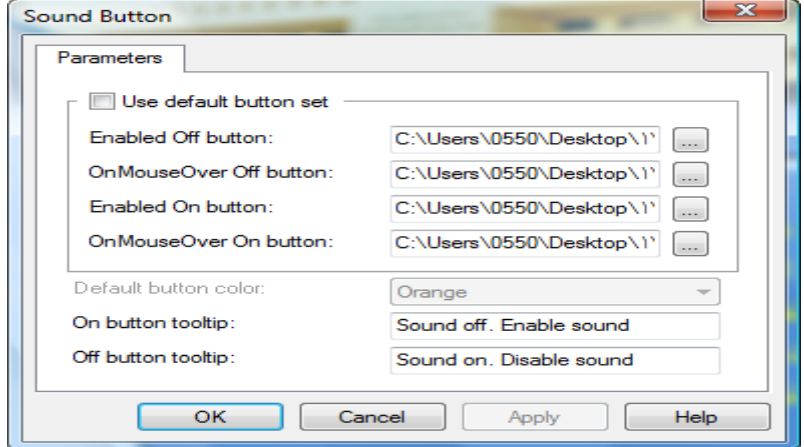

**.3 حتديد مكان الصورة يف مجيع االوامر كالتالي:**

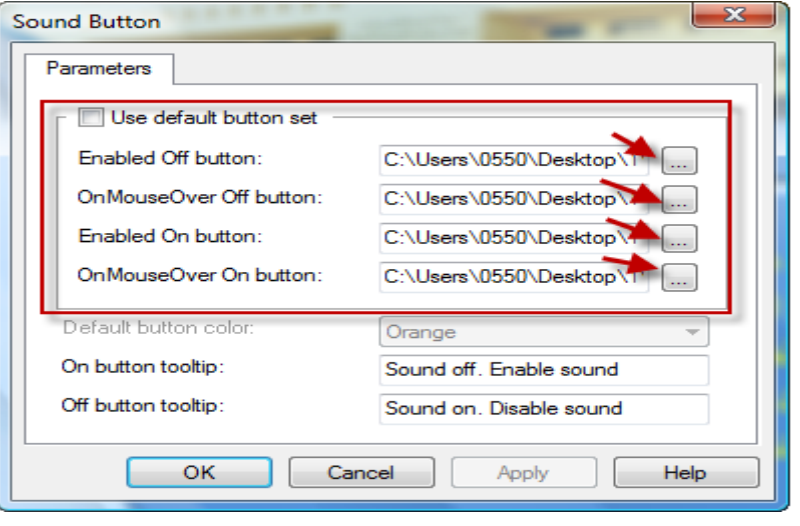

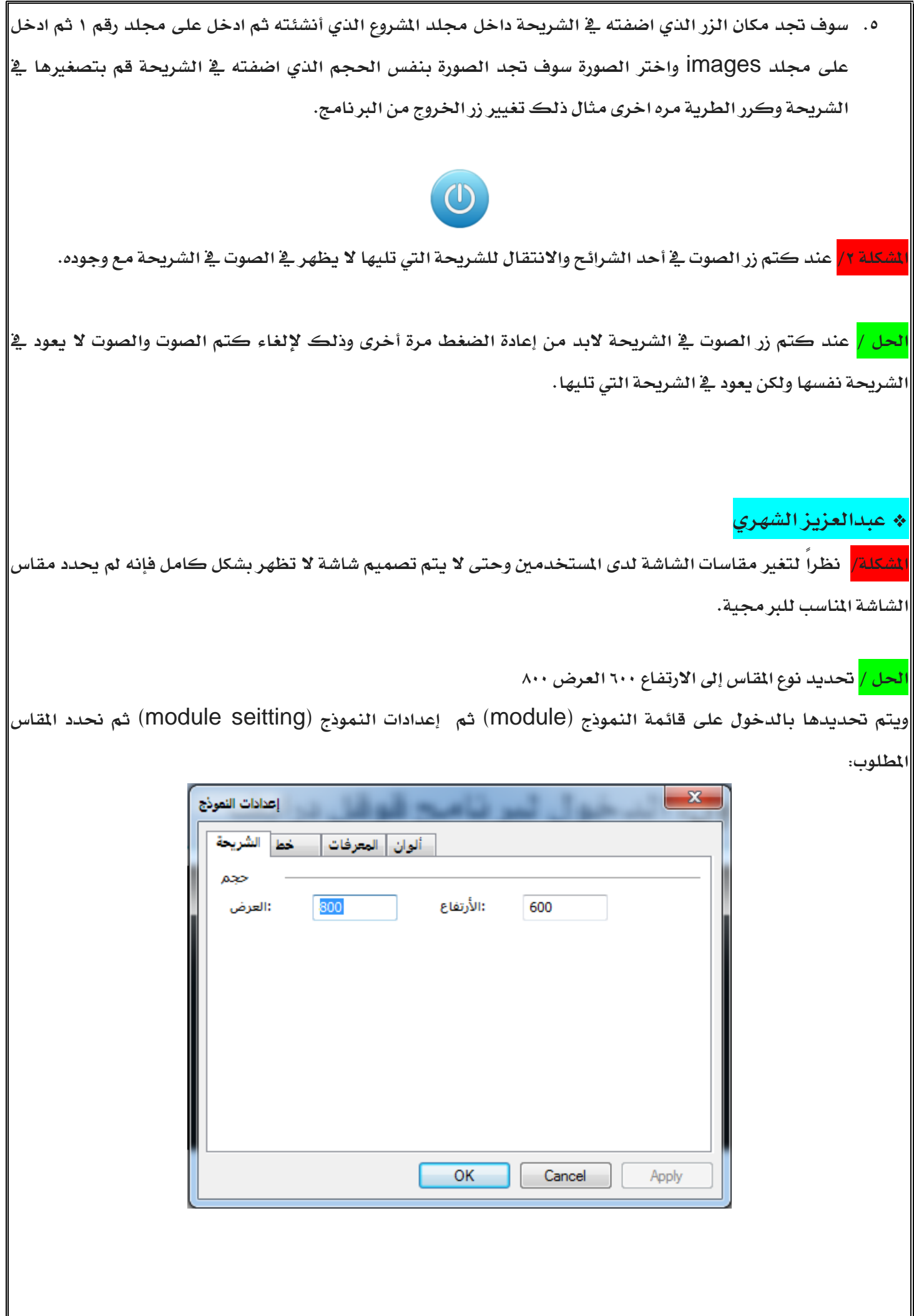

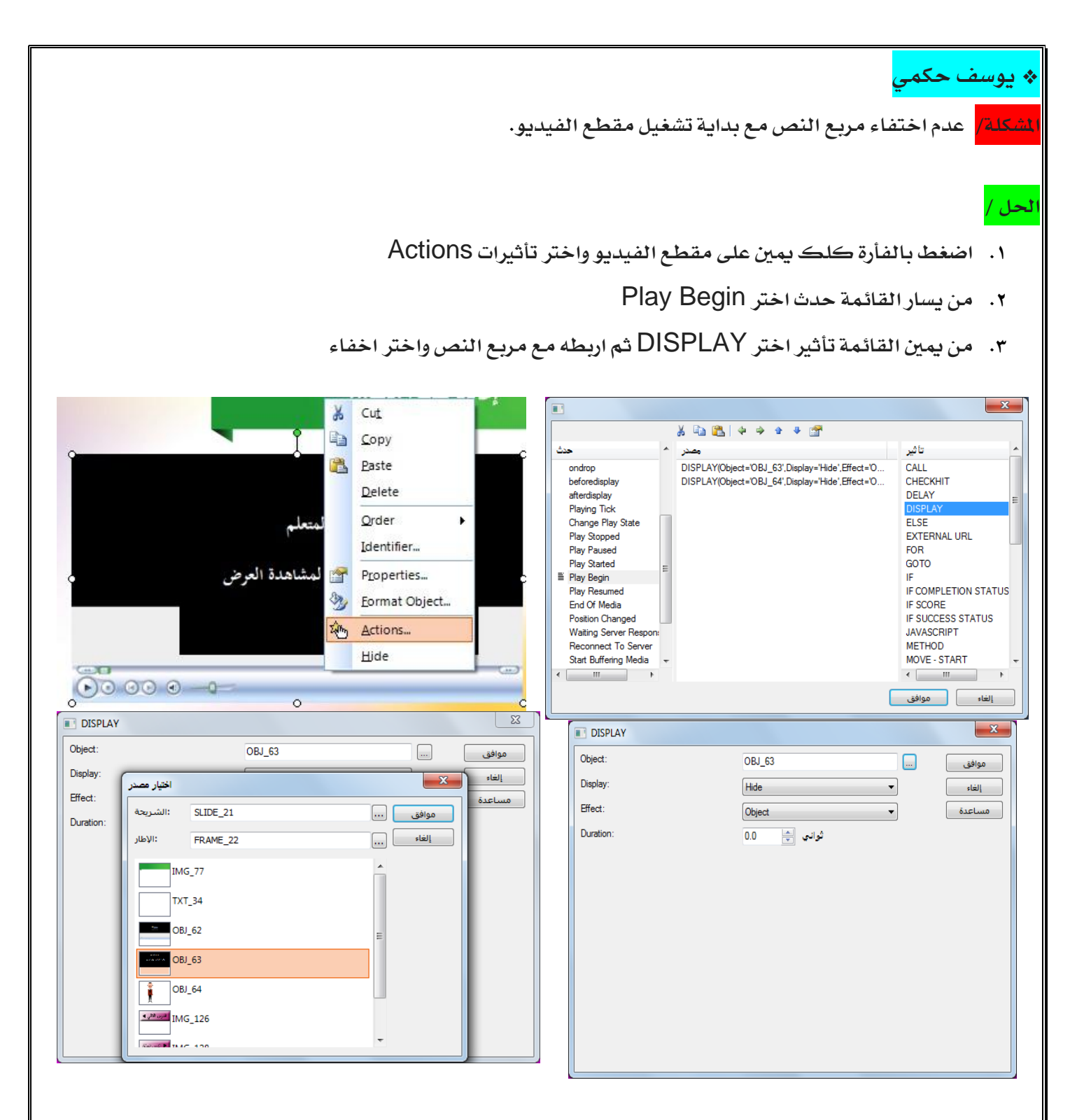

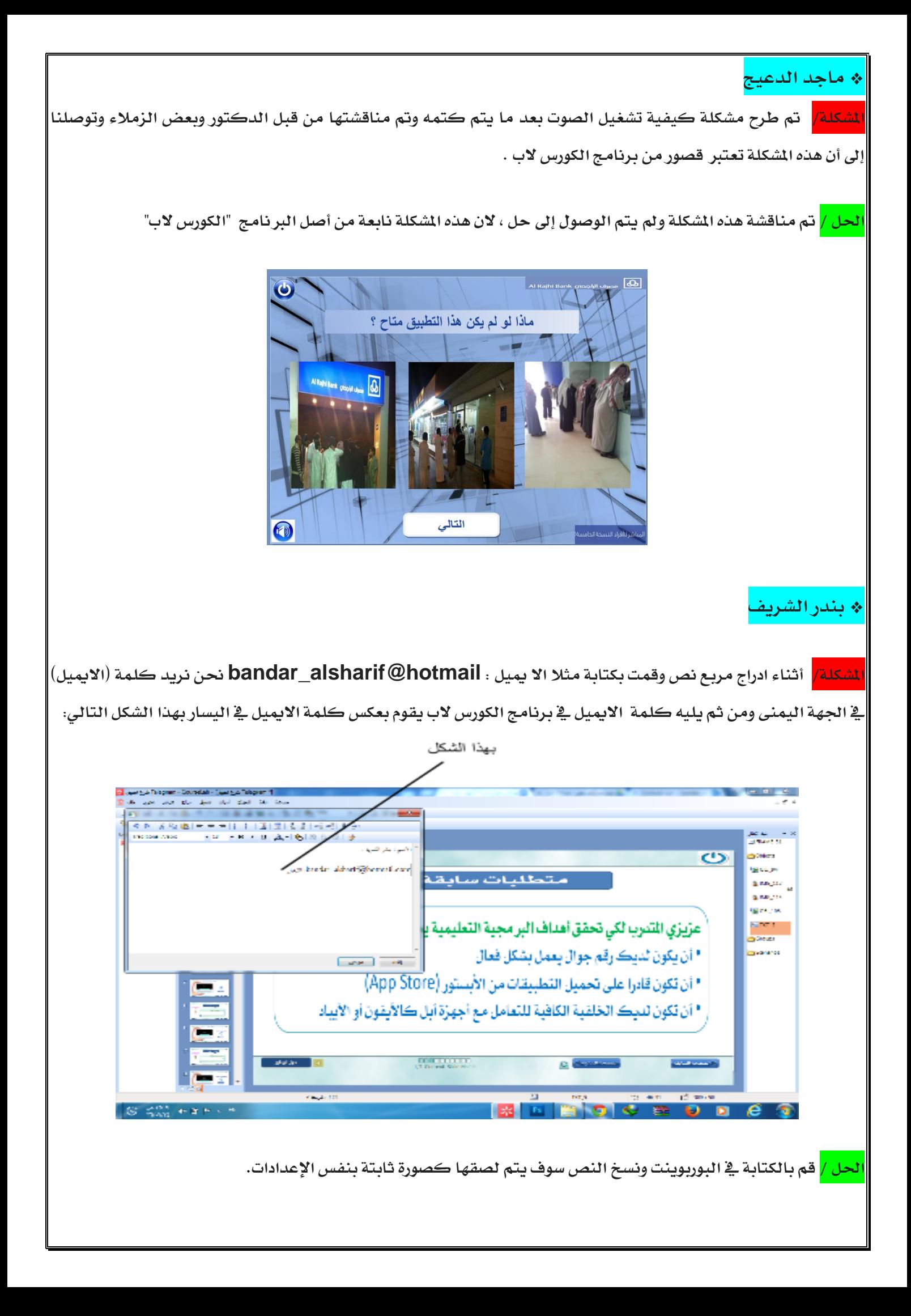

<u>عر</u>ض الثموذج \_<mark>آي</mark>ا F<sub>5</sub> عرض ا<u>ل</u>شريحة  $Shift + F5$ تحديث المصادر جذف الملفات الغير مستعملة سإعدادات النموذج  $Alt + F7$ ا<sub>س</sub>إعدادت التشغيل .

**\* مفرح السبيعي**

**احلل /**

**ثم**

**املشكلة/ للتأكد من أن جهاز الطالب موجود عليه برنامج الفالش.**

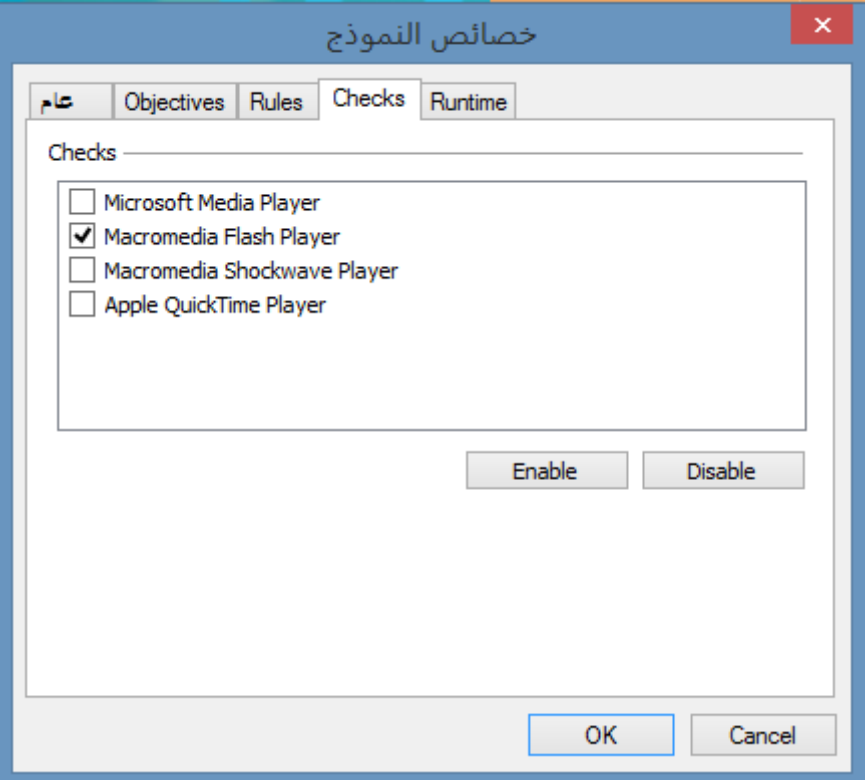

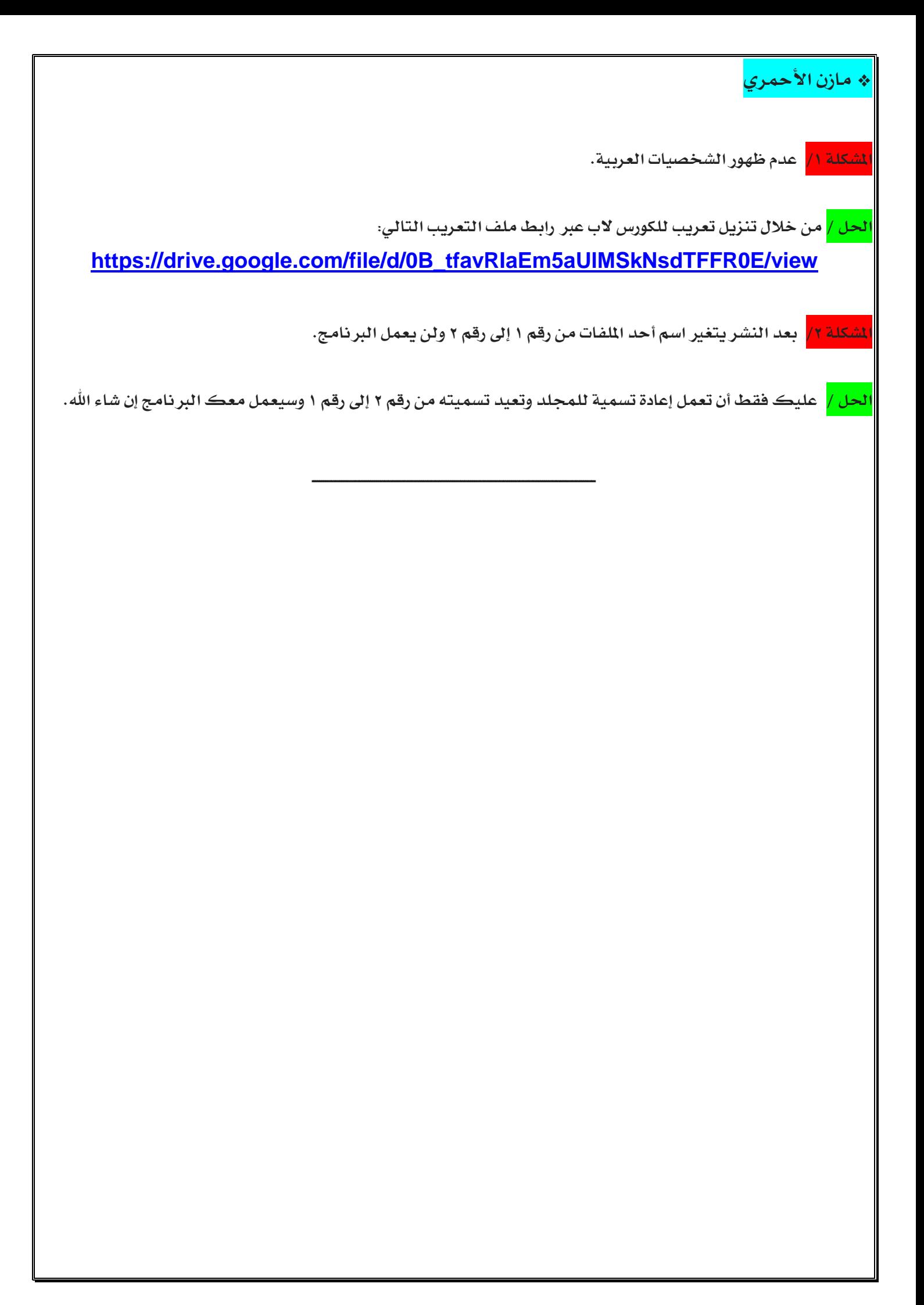